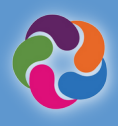

# Hướng dân Nhanh về ParentVUE

## **ParentVUE là Gì?**

ParentVUE cung cấp một cách để xem tất cả thông tin và dữ liệu liên quan đến trường học cho tất cả học sinh. Đăng ký cho các chương trình thể thao, các chương trình đặc biệt, liên lạc với giáo viên và xác minh thông tin của học sinh hàng năm.

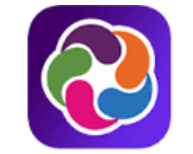

## ParentVUE® powered by **2** Synergy

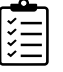

### **Đ**ặ**c đi**ể**m ParentVUE**

- Kiểm tra điểm học và hồ sơ những ngày đi học và vắng mặt
- Xem sổ học bạ, điểm thi, thơ xác định GT và các tài liệu khác từ trường học
- Liên lạc với nhân viên trường học
- Xem thời khóa biểu của học sinh
- Xếp đặt các buổi họp phụ huynh/giáo viên
- Yêu cầu các lớp học cho năm học tiếp theo
- Xem các lớp học trước đây đã hoàn tất trước khi tốt nghiệp (lịch sử lớp học)
- Xem trạng thái của số giờ Dịch Vụ Học Vấn Học Sinh (SSL) đã đạt được trước khi tốt nghiệp
- Kết nối với myMCPS Classroom (Canvas) để xem nội dung khóa học, bài tập và nguyên liệu
- Cập nhật thông tin thẻ khẩn cấp
- Xem thông tin về trường như địa chỉ, số điện thoại và trang mạng

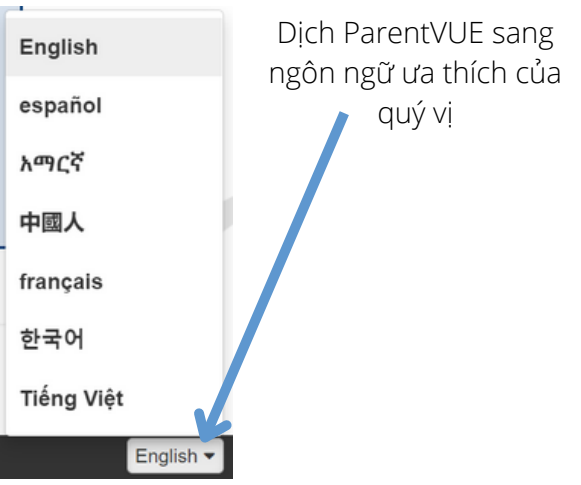

## Ứ**ng d**ụ**ng Di đ**ộ**ng ParentVUE**

Kết nối và liên lạc từ sự tiện lợi của thiết bị di động.

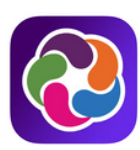

#### **Tải xuống Ứng dụng di động ParentVUE**

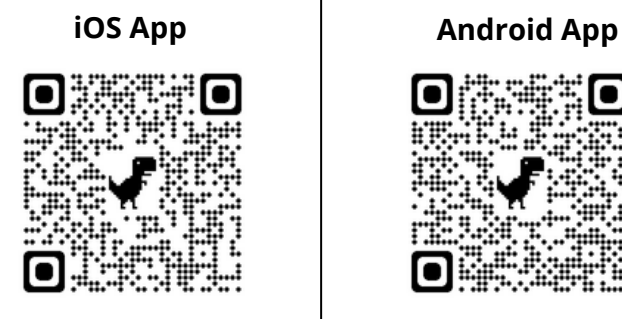

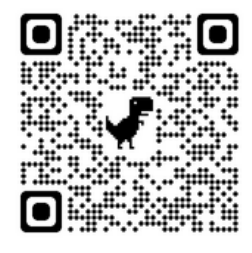

**apple.co/3aN7LaP bit.ly/PVUE-Android**

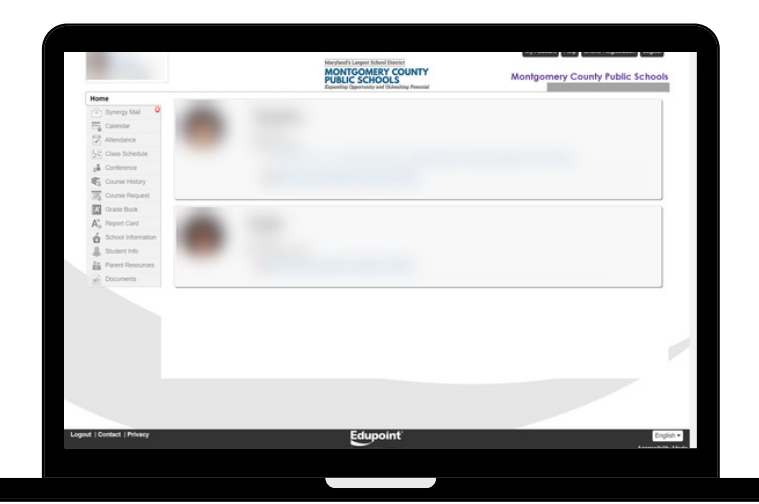

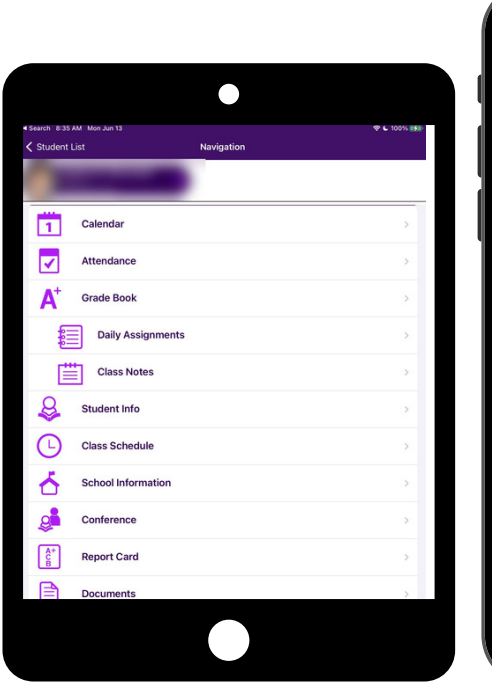

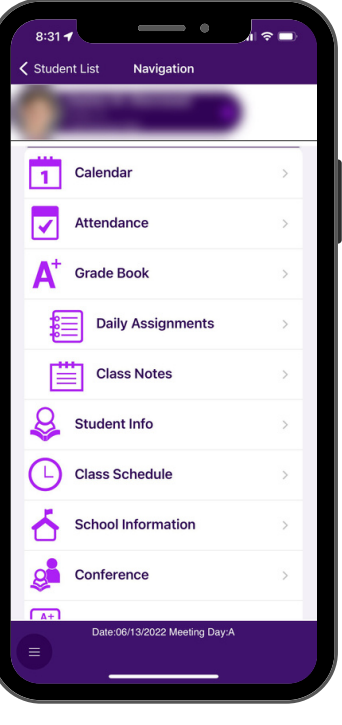

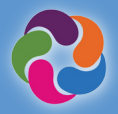

#### **Làm Cách nào đ**ể **Kích ho**ạ**t Tr**ươ**ng m**ụ**c ParentVUE c**ủ**a Tôi?**

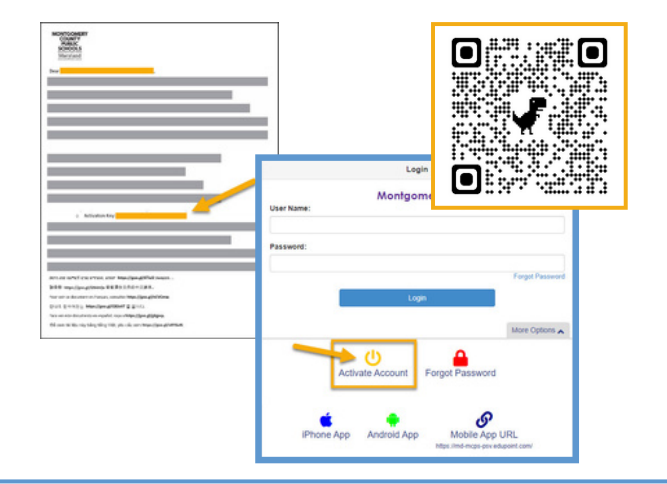

#### **Sử dụng thư kích hoạt do trường học cung cấp:**

- Đăng tải vào [https://md-mcps-psv.edupoint.com](https://md-mcps-psv.edupoint.com/)
- Chon "I am a Parent" -Tôi là Phu huynh
- Bấm vào "Activate Account"- Kích hoạt trương mục
- Chấp nhận các điều khoản và điều kiện
- Nhập thông tin được nhắc
- Phải ghi vào tên và khóa kích hoạt CHÍNH XÁC như được viết trong thư

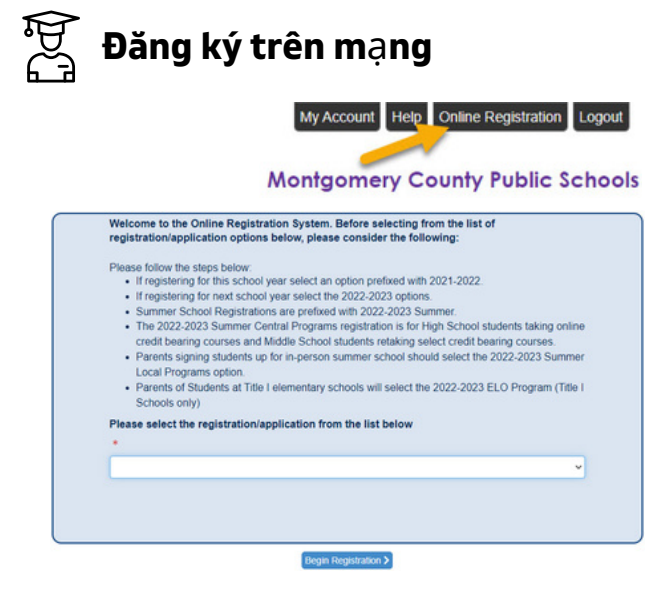

#### **Đăng ký/Ứng dụng có sẵn (ngày đã có cho từng phân loại sẽ khác nhau):**

- Xác minh Hằng năm
- Đăng ký cho Chương trình Thể thao
- Ghi danh Học sinh Mới (K, và 1-12)
- Chuẩn bị Mẫu giáo/Headstart
- Học viện Trực tuyến
- Các Trung tâm Trường Hè Trung Học Cấp III
- Chương Trình Hè ELO

## **Thêm Nguồn Thông Tin ParentVUE**

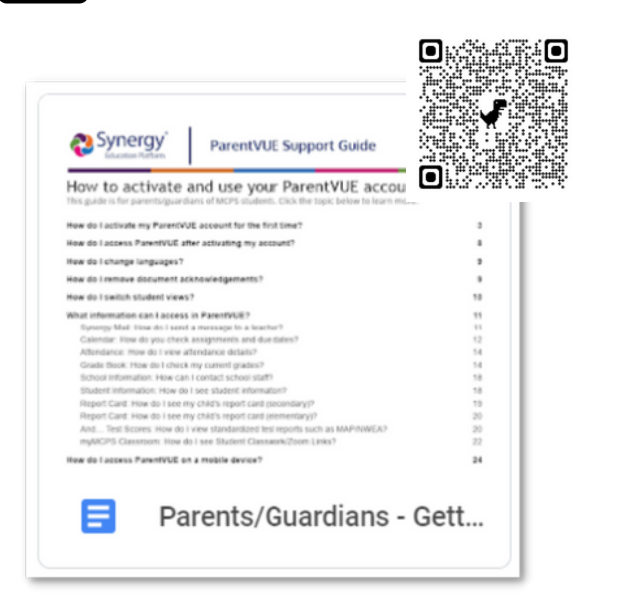

## **Học sinh mới đến MCPS?**

Chưa bao giờ có một em trẻ ghi danh hoặc kiểm tra tại MCPS? Quý vị có thể tạo trương mục ParentVUE riêng biệt để ghi danh học sinh sử dụng liên kết sau:

#### **[https://md-mcps.edupoint.com/PXP2\\_OEN\\_Login.aspx](https://md-mcps.edupoint.com/PXP2_OEN_Login.aspx)**

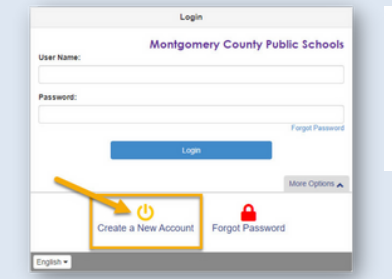

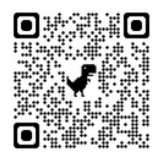